## 一、關閉預覽(檢視→讀取窗格→關)

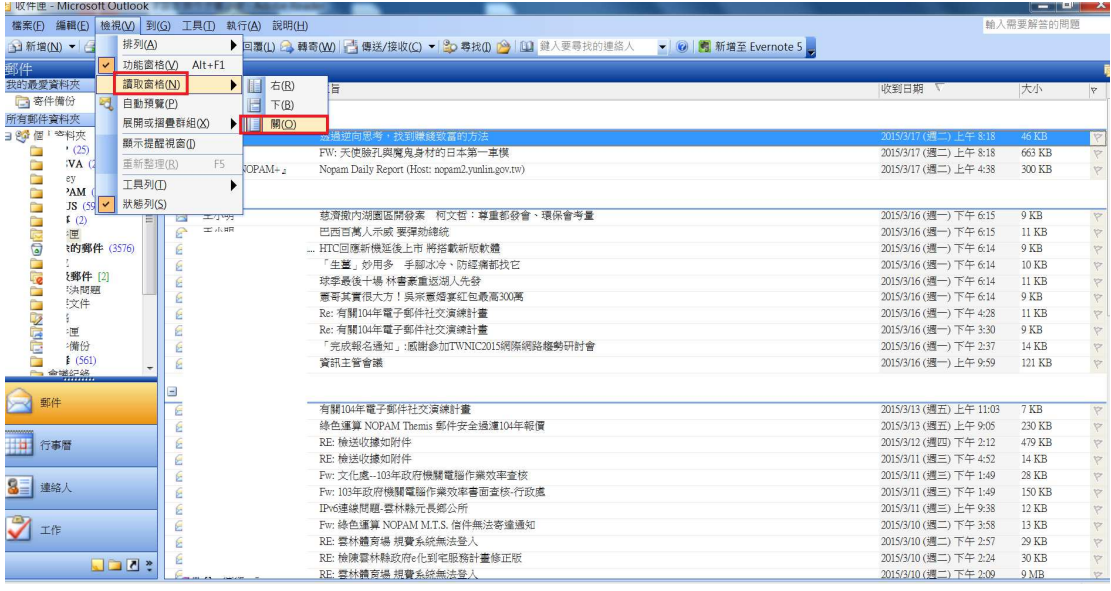

二、關閉自動下載圖片(於工具=>點安全性頁籤=>下載圖片=>變更自動下載設定 =>將不自動下載 HTML 電子郵件中的圖片或其他內容打勾。)

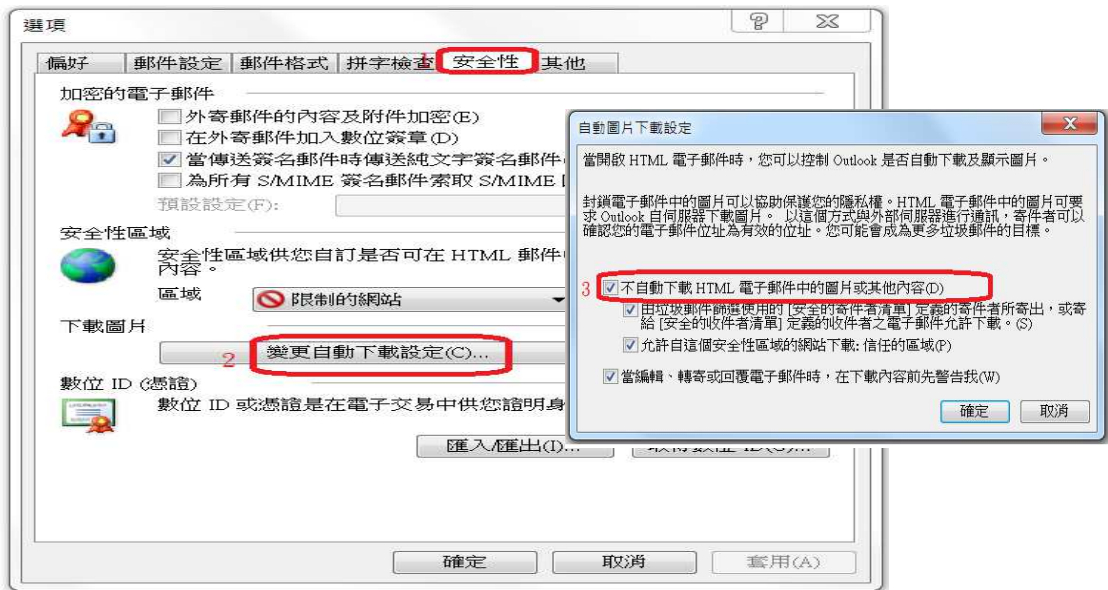

## 三、以純文字讀取所有文件

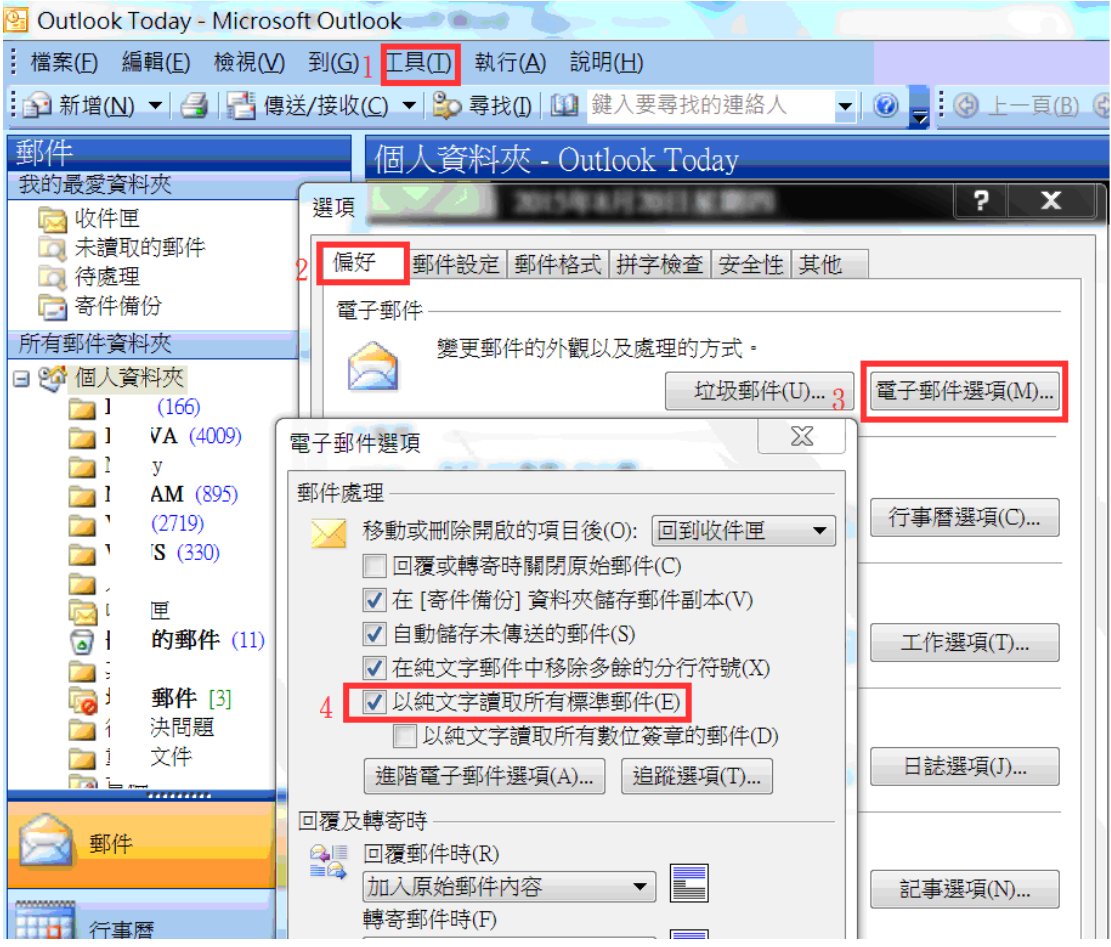